# **Paramétrage de la passerelle KDISLink/CSLink :**

Tutoriel disponible en vidéo sur Youtube

**Etape 1 :** La passerelle et le logiciel de gestion doivent être lancés.

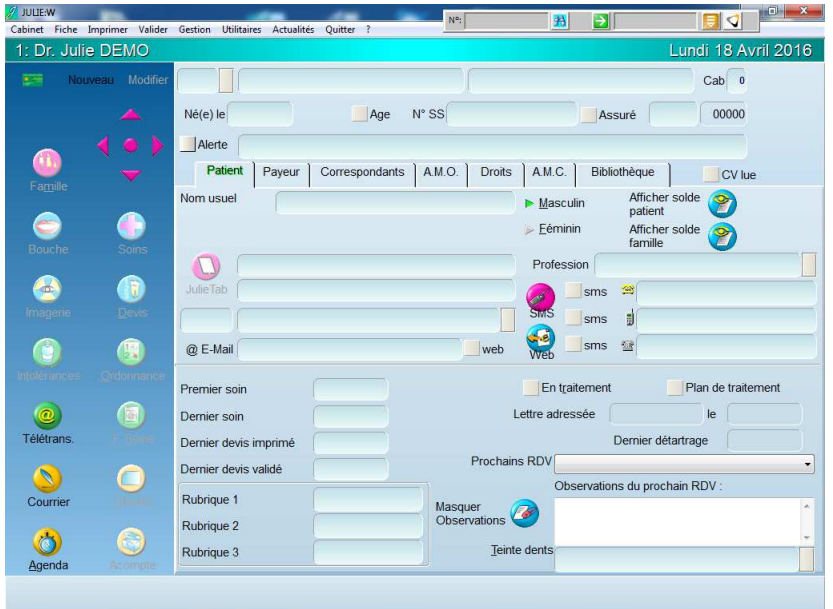

**Etape 2 :** Aller dans la configuration de la passerelle en faisant un clic droit sur une zone libre de la passerelle puis "Configuration" et "Configuration".

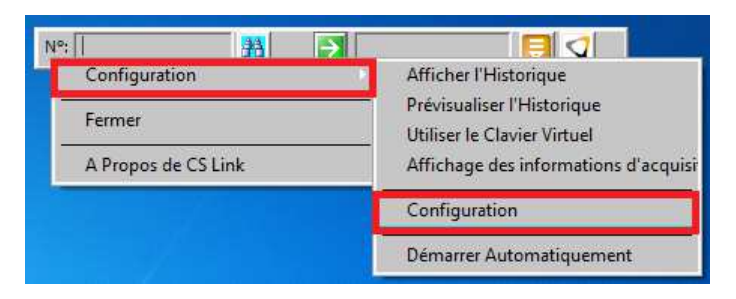

**Etape 3 :** Cliquer sur le bouton "Modification du mode de fonctionnement".

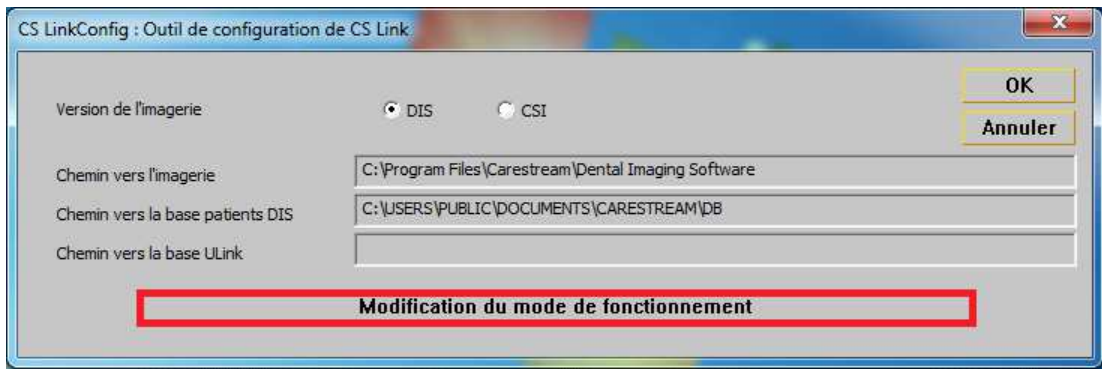

puis choisir "Automatique".

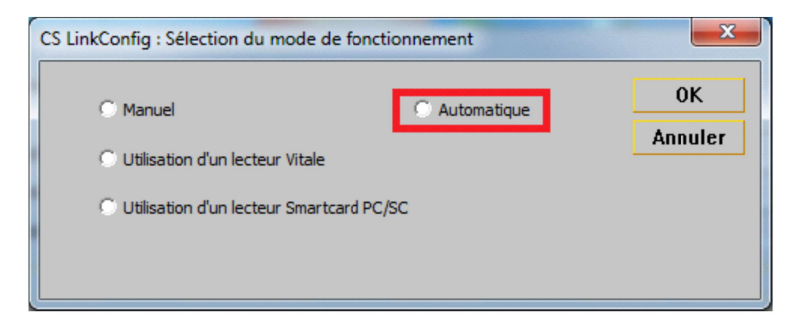

Etape  $4:$ Cliquer sur le bouton "Identification du Logiciel de Gestion" :

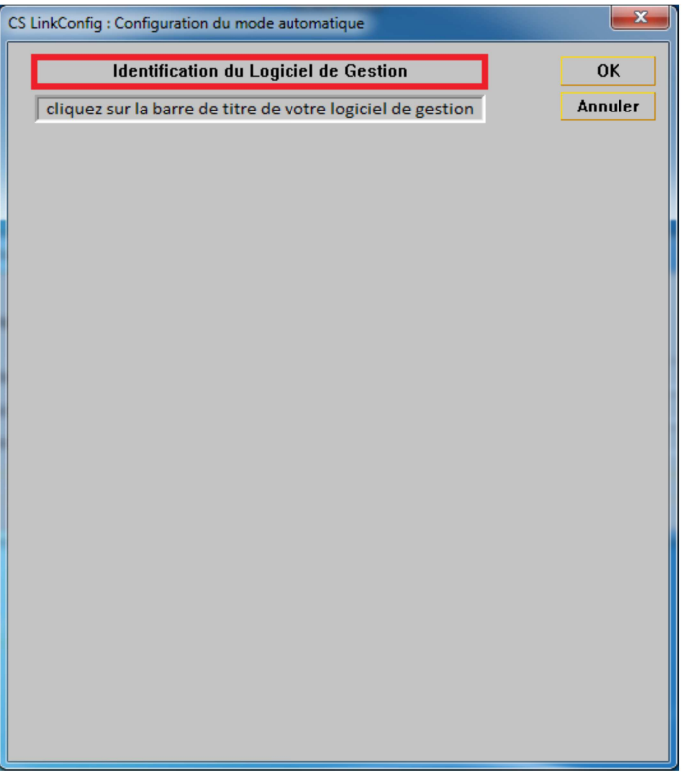

puis cliquer en haut à gauche dans la barre de titre.

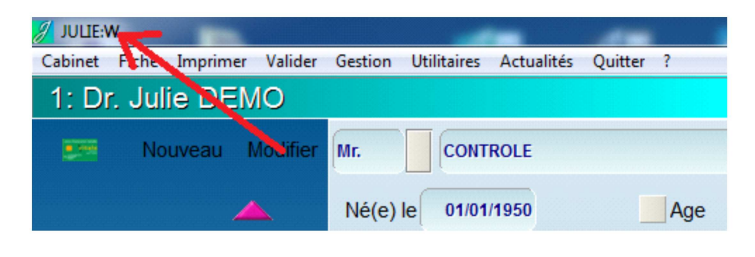

**Etape 5 :** S'assurer que la fiche sélectionnée dans Julie correspond aux informations contenues dans les champs "Code Patient", "Nom", "Prénom", "Naissance" (Attention aux majuscules) puis cliquer sur le bouton "Recherche".

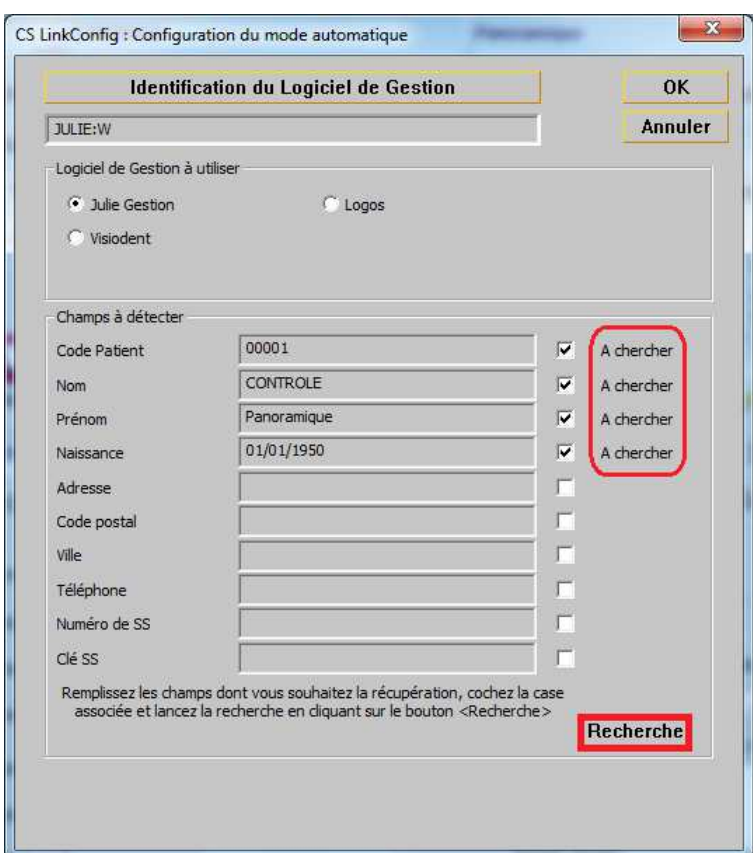

Attention au numéro de dossier (voir la note à la fin du document)

**Etape 6 :** Pour chacune des fenêtres de recherche, cliquer "Non" si le cadre rouge n'apparaît pas autour de l'information recherchée : Champ ID, Nom, Prénom, Naissance.

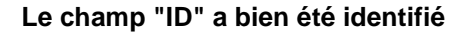

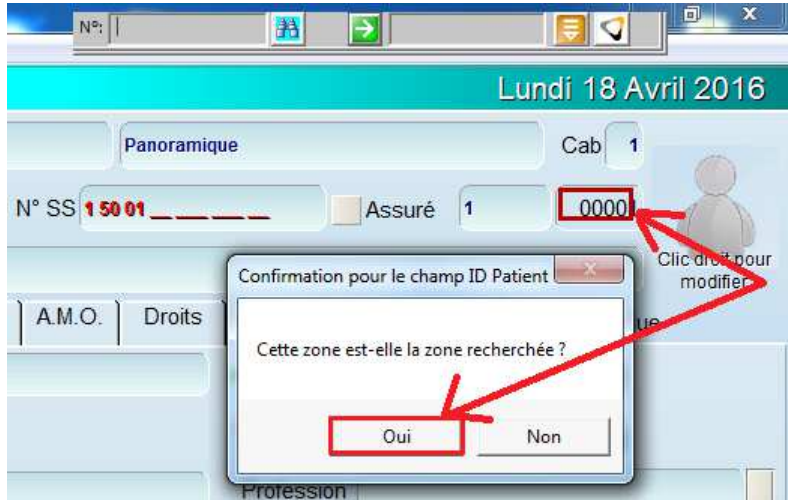

## **Le champ "Nom" n'est pas identifié**

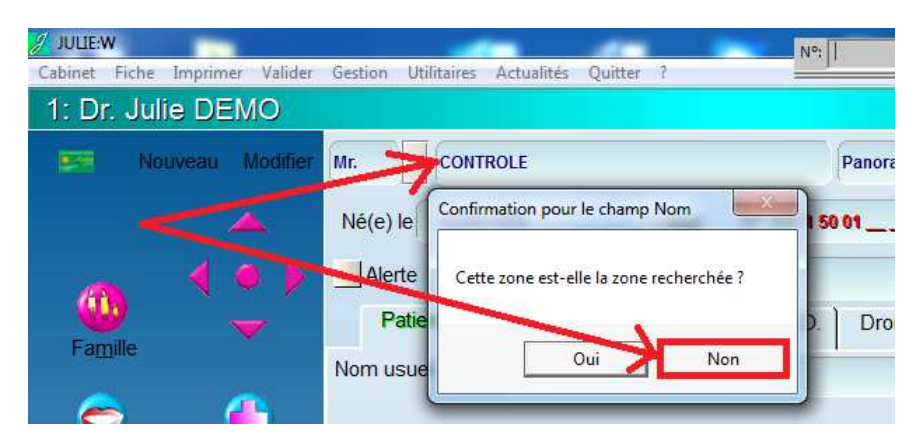

## **Le champ "Nom" est bien identifié**

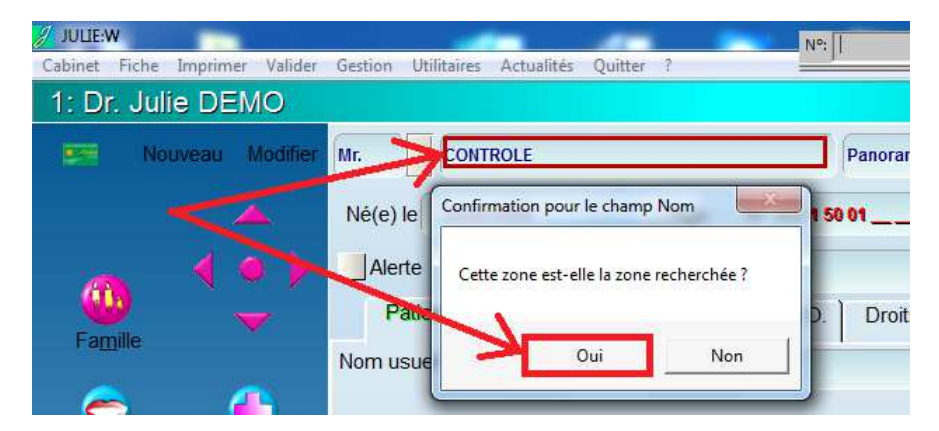

Effectuer les même opérations pour tous les autres champs recherchés.

**Etape 7 :** Une fois tous les champs "capturés", valider par le bouton "OK".

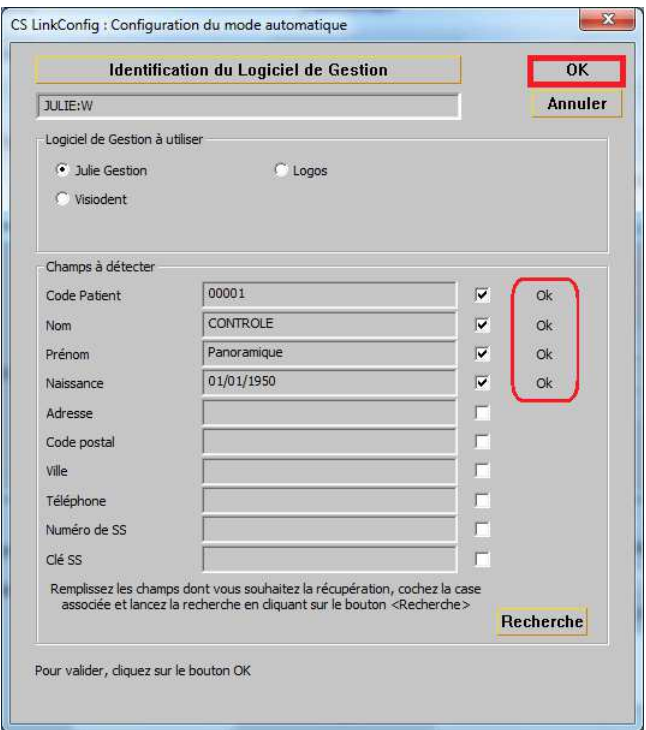

#### Valider par le bouton "OK".

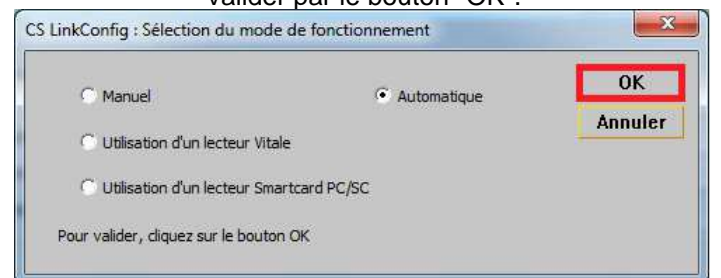

### Et valider par le bouton "OK".

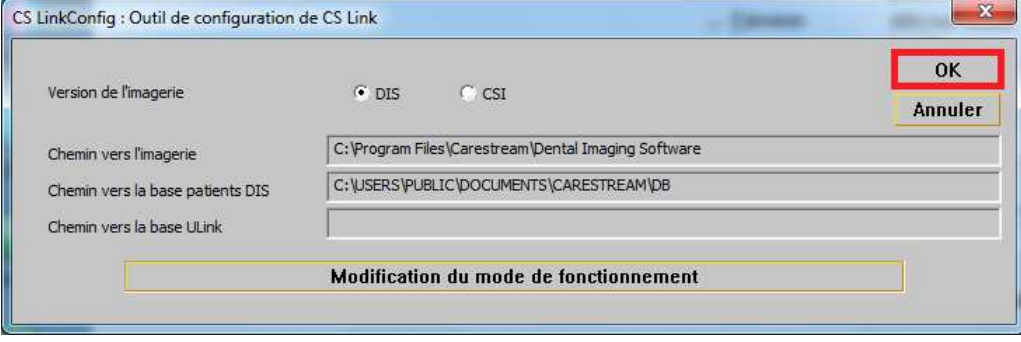

**Etape 8 :** Cliquer sur le symbole  $\Box$  de la passerelle puis vérifier que les informations correspondent bien à la fiche patient :

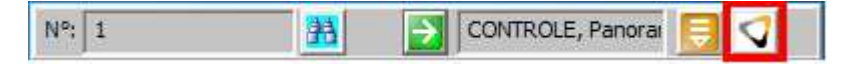

Etape 8 : Cliquer sur le symbole **du** de la passerelle pour accéder à l'imagerie. Les informations du patient apparaissent bien en haut de la fenêtre d'imagerie, et les éventuelles radios existantes apparaissent bien dans l'historique.

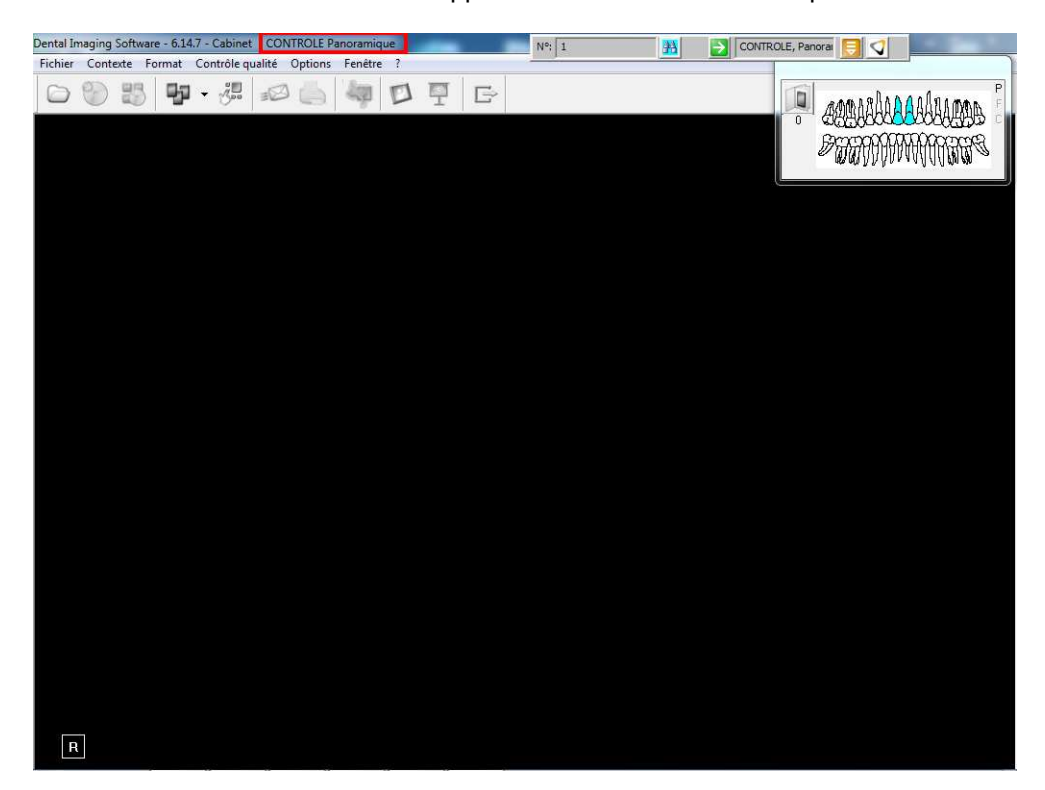

## **Attention :**

S'il s'agit d'un reparamétrage de la passerelle, pensez à vérifier plusieurs fiches patients afin d'être sur et certain que les informations capturées sur le logiciel de gestion sont bien paramétrées. Notamment, le numéro de dossier, car sur certains logiciels de gestion (dont Julie), il existe deux numéros utilisables.

Merci d'avoir suivi ce tutoriel et à bientôt.

Thierry L